# **Les pages et les shortcodes**

Les shortcodes sont une des spécificités de Wordpress : les différents éléments interactifs du site sont gérés par la mise en place de petits morceaux de texte entre crochets qui font appellent à des fonctions php et qui s'appellent les shortcodes.

La liste complète est accessible depuis le ►**Tableau de bord/Aide/Shortcodes**

## **Page d'accueil**

Proposition de configuration de votre page d'accueil

#### **Descriptif de l'Amap**

Ajouter une présentation de votre Amap, un mini historique par exemple.

#### **Post-its de rappels**

Ajouter le shortcode [amapress-post-its] qui permet d'afficher des post-its de rappel sur la page d'accueil.

Exemple avec les listes d'émargement :

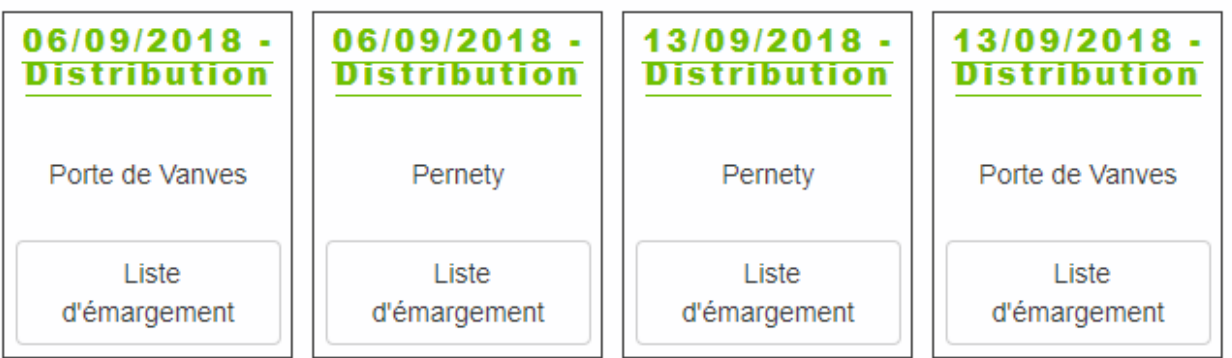

#### **L'essentiel**

Ajouter le shortcode [front\_default\_grid] : cela affiche le **calendrier**, les **contrats** et de la **localisation** de l'AMAP.

#### **Cas particulier**

Avec le thème TwentySeventeen, la page d'accueil se compose de plusieurs vues. Dans ce cas, placer

le calendrier, les contrats et la localisation dans 3 pages différentes :

- **Calendrier** : Page "Cette semaine dans mon panier..." : [next\_events\_max=3]
- **Contrats** : Page "Les produits de l'Amap…" : [front\_produits title=no]
- Localisation : Page "Où nous trouver ?" : [front\_nous\_trouver\_title=no]

#### **L'agenda**

La page "Cette semaine dans mon panier" correspond au calendrier des évènements de l'Amap, le plus souvent nommé agenda.

Pour permettre aux utilisateurs de télécharger ce calendrier dans l'agenda de leur téléphone : Ajouter le shortcode [agenda-url] à la page "Mes infos".

### **Page "Inscription aux distributions"**

Cette page a pour but de permettre aux amapiens de s'inscrire comme responsable de distribution et aux responsables de gérer ces derniers.

Cette page doit contenir le shortcode [inscription-distrib] avec l'option "Amapiens connectés".

## **Page "La carte"**

Cette page a pour but de localiser ses voisins amapiens afin de trouver un repreneur rapidement en cas d'impossibilité de venir chercher son panier à la dernière minute.

Cette page doit contenir le shortcode [amapiens-map show\_phone=false] avec l'option "Amapiens connectés".

## **Page "Le collectif"**

Cette page a pour but de répertorier les amapiens membres des responsables de l'AMAP (référents, producteurs, responsable des distributions…)

Cette page doit contenir le shortcode [amapiens-role-list show\_tel=false show lieu=false] avec l'option "Amapiens connectés".

## **Page "Recettes"**

Cette page offre une gallerie des recettes enregistrées sur le site.

```
Cette page doit contenir le shortcode [recettes query var=1]
```
# **Tableau de distribution**

Créer une page "Inscription permanences" afin de présenter un tableau simplifié "Nom, Prénom" (sans les coordonnées) des responsables de distribution.

Cela affiche le suivi des X prochaines distributions dans le même format que la liste d'émargement.

```
[liste-inscription-distrib]
```
## **Les articles**

### **Afficher un carrousel sur la page d'accueil**

Placer le shortcode suivant pour afficher vos derniers articles publiés sur la page d'accueil :

```
''[latest-selected-content limit="1" display="title" elements="0"
type="post" status="publish" orderby="dateD"]''
```
### **Créer une page "News"**

Personnaliser une [page d'articles](https://wiki.amapress.fr/admin/blog_infos_news) classique

## **"Mes contrats"**

Créer une page "Mes contrats" avec l'option "Amapiens connectés". Puis créer une page, par exemple en sous-menu de l'entrée "Mes Infos" contenant le shortcode [mes-contrats].

Cela permet d'accéder à l'assistant de pré-inscription en ligne pour adhérer à l'Amap et choisir ses contrats

# **Les pages et les shortcodes**

Les shortcodes sont une des spécificités de Wordpress : les différents éléments interactifs du site sont gérés par la mise en place de petits morceaux de texte entre crochets qui font appellent à des fonctions php et qui s'appellent les shortcodes.

La liste complète est accessible depuis le ►**Tableau de bord/Aide/Shortcodes**

## **Page d'accueil**

Proposition de configuration de votre page d'accueil

#### **Descriptif de l'Amap**

Ajouter une présentation de votre Amap, un mini historique par exemple.

#### **Post-its de rappels**

Ajouter le shortcode [amapress-post-its] qui permet d'afficher des post-its de rappel sur la page d'accueil.

Exemple avec les listes d'émargement :

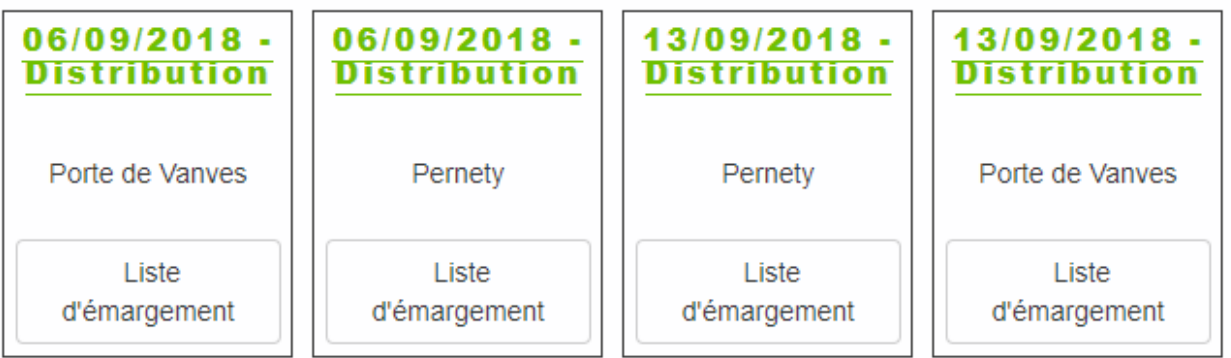

#### **L'essentiel**

Ajouter le shortcode [front\_default\_grid] : cela affiche le **calendrier**, les **contrats** et de la **localisation** de l'AMAP.

#### **Cas particulier**

Avec le thème TwentySeventeen, la page d'accueil se compose de plusieurs vues. Dans ce cas, placer

le calendrier, les contrats et la localisation dans 3 pages différentes :

- **Calendrier** : Page "Cette semaine dans mon panier..." : [next\_events\_max=3]
- **Contrats** : Page "Les produits de l'Amap…" : [front\_produits title=no]
- Localisation : Page "Où nous trouver ?" : [front\_nous\_trouver\_title=no]

#### **L'agenda**

La page "Cette semaine dans mon panier" correspond au calendrier des évènements de l'Amap, le plus souvent nommé agenda.

Pour permettre aux utilisateurs de télécharger ce calendrier dans l'agenda de leur téléphone : Ajouter le shortcode [agenda-url] à la page "Mes infos".

### **Page "Inscription aux distributions"**

Cette page a pour but de permettre aux amapiens de s'inscrire comme responsable de distribution et aux responsables de gérer ces derniers.

Cette page doit contenir le shortcode [inscription-distrib] avec l'option "Amapiens connectés".

## **Page "La carte"**

Cette page a pour but de localiser ses voisins amapiens afin de trouver un repreneur rapidement en cas d'impossibilité de venir chercher son panier à la dernière minute.

Cette page doit contenir le shortcode [amapiens-map show\_phone=false] avec l'option "Amapiens connectés".

## **Page "Le collectif"**

Cette page a pour but de répertorier les amapiens membres des responsables de l'AMAP (référents, producteurs, responsable des distributions…)

Cette page doit contenir le shortcode [amapiens-role-list show\_tel=false show lieu=false] avec l'option "Amapiens connectés".

# **Page "Recettes"**

Cette page offre une gallerie des recettes enregistrées sur le site.

```
Cette page doit contenir le shortcode [recettes query var=1]
```
# **Tableau de distribution**

Créer une page "Inscription permanences" afin de présenter un tableau simplifié "Nom, Prénom" (sans les coordonnées) des responsables de distribution.

Cela affiche le suivi des X prochaines distributions dans le même format que la liste d'émargement.

```
[liste-inscription-distrib]
```
## **Les articles**

### **Afficher un carrousel sur la page d'accueil**

Placer le shortcode suivant pour afficher vos derniers articles publiés sur la page d'accueil :

```
''[latest-selected-content limit="1" display="title" elements="0"
type="post" status="publish" orderby="dateD"]''
```
### **Créer une page "News"**

Personnaliser une [page d'articles](https://wiki.amapress.fr/admin/blog_infos_news) classique

## **"Mes contrats"**

Créer une page "Mes contrats" avec l'option "Amapiens connectés". Puis créer une page, par exemple en sous-menu de l'entrée "Mes Infos" contenant le shortcode [mes-contrats].

Cela permet d'accéder à l'assistant de pré-inscription en ligne pour adhérer à l'Amap et choisir ses contrats

### **Documents**

Créer une page "Documents" avec les shortcodes suivants afin d'ouvrir un accès à certains documents depuis le site vitrine :

```
[docspace-responsables title="xxx"]
```

```
[docspace-amapiens title="xxx"]
```

```
[docspace-public title="xxx"]
```
Plus d'informations sur la configuration complète : [Comment partager des documents](https://wiki.amapress.fr/admin/espaces_documents)

From: <https://wiki.amapress.fr/>- **Documentation en ligne d'Amapress**

Permanent link: **<https://wiki.amapress.fr/admin/shortcodes>**

Last update: **2020/09/01 15:48**

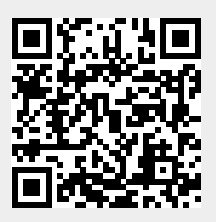